## MANUAL DE INSTRUÇÕES

ba75539pt03 03/2018

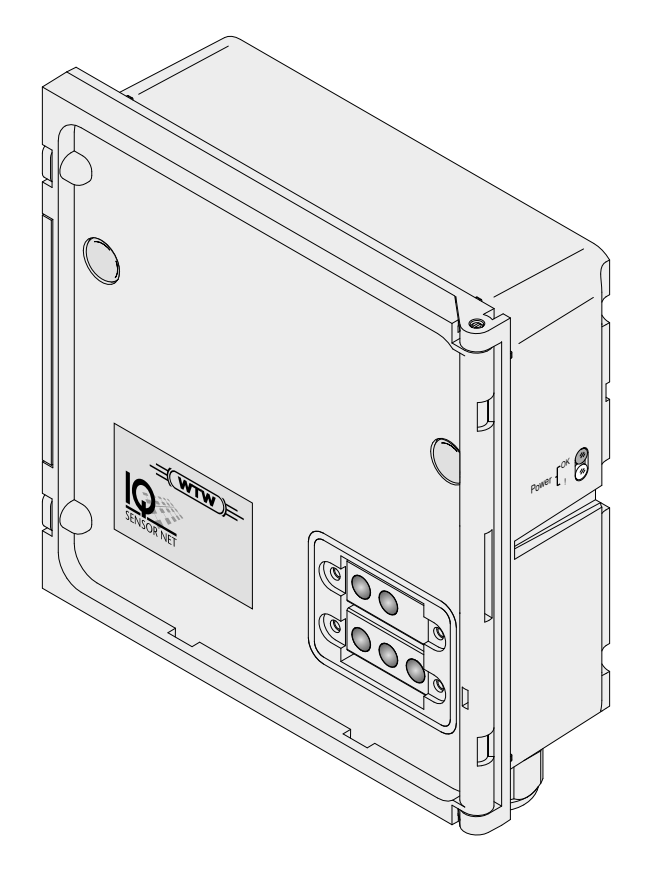

# IQ SENSOR NET MIQ/CHV PLUS

MÓDULO DE VÁLVULA PARA CABEÇAS DE LIMPEZA DO SENSOR OPERADO POR AR COMPRIMIDO

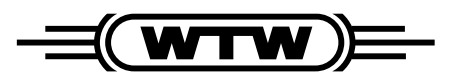

a xylem brand

**Direitos de autor** © 2018 Xylem Analytics Germany GmbH Impresso na Alemanha.

## **MIQ/CHV PLUS - Conteúdo**

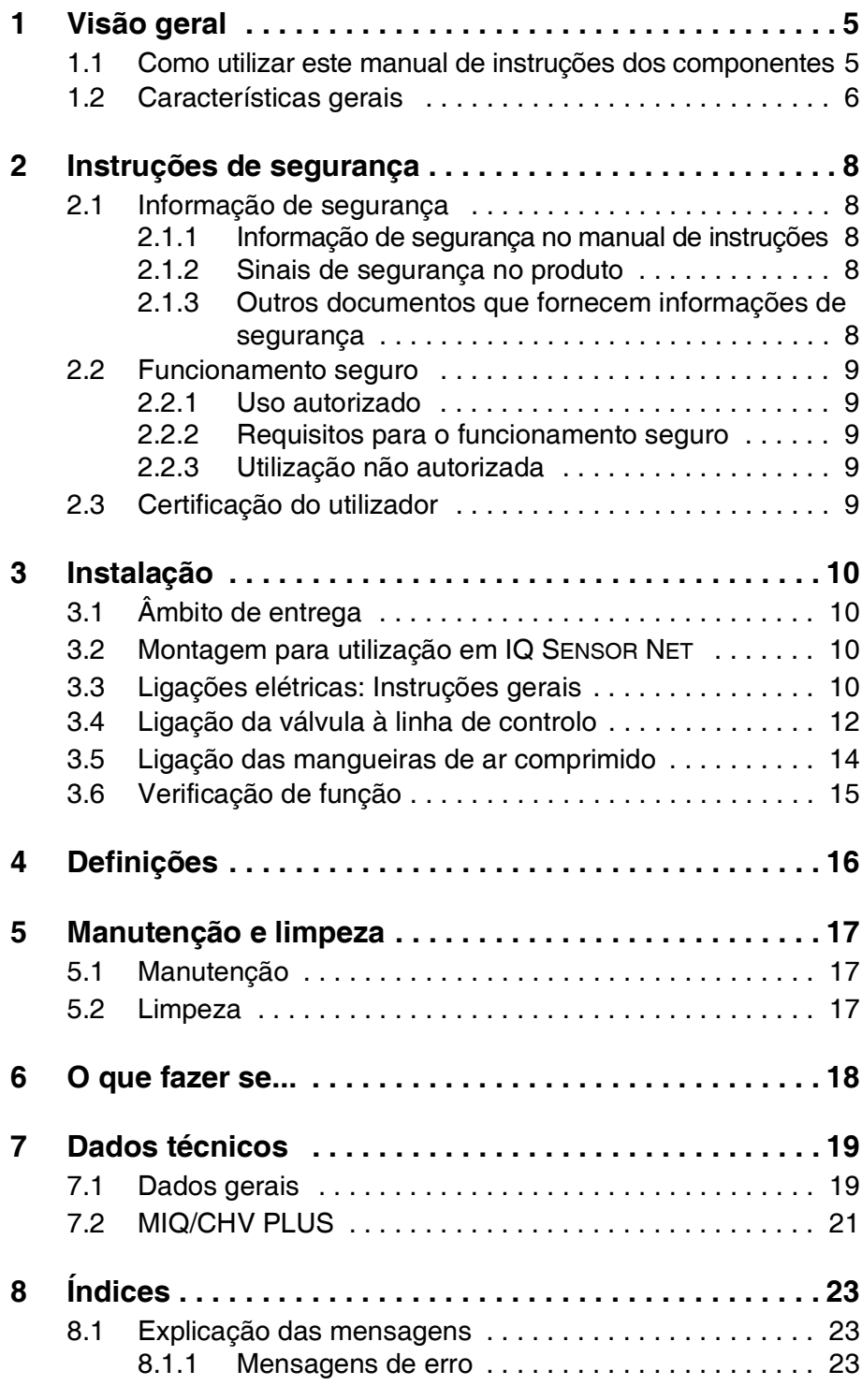

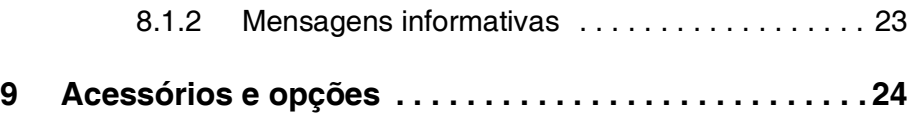

## <span id="page-4-0"></span>**1 Visão geral**

#### <span id="page-4-1"></span>**1.1 Como utilizar este manual de instruções dos componentes**

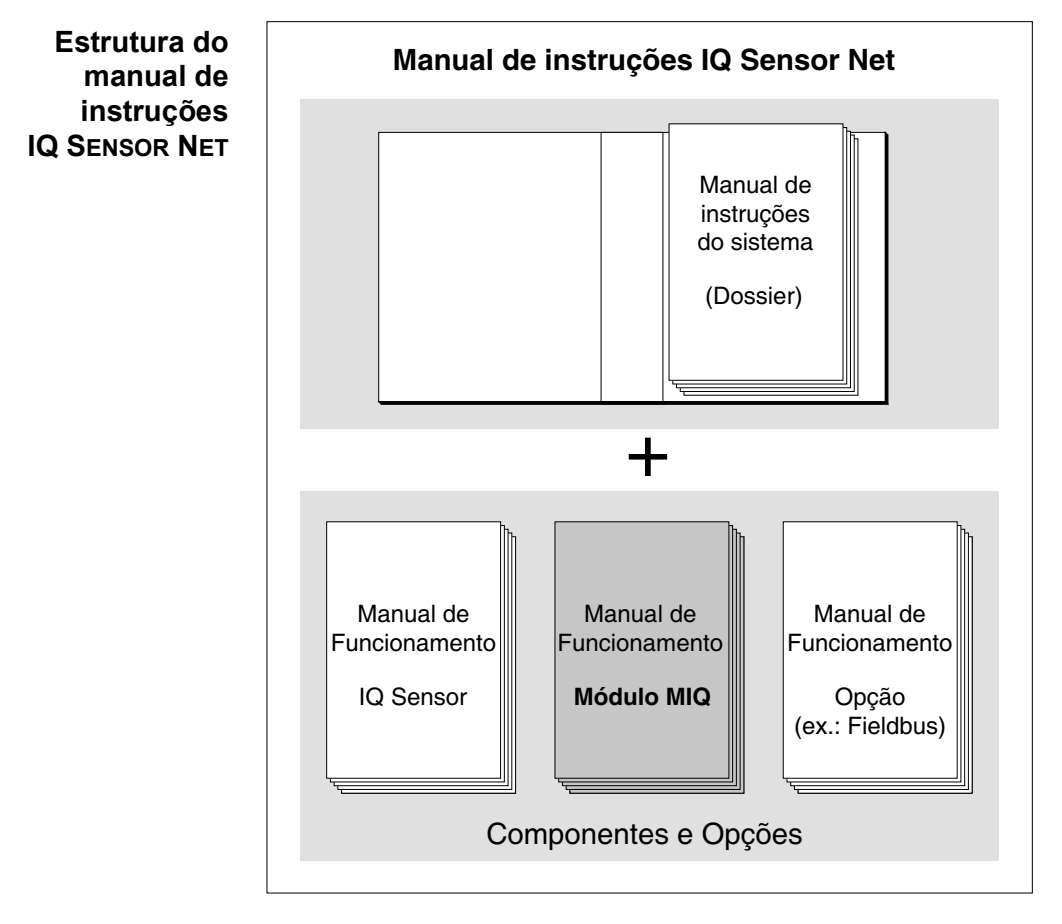

*Fig. 1-1 Estrutura do manual de instruções IQ SENSOR NET*

O manual de instruções IQ SENSOR NET tem uma estrutura modular como o próprio IQ SENSOR NET. É constituído por um manual de instruções do sistema e pelos manuais de instruções de todos os componentes utilizados.

Por favor, guarde este manual de instruções do componente no dossier do manual de instruções do sistema.

#### <span id="page-5-0"></span>**1.2 Características gerais**

O módulo de válvula MIQ/CHV PLUS oferece uma válvula alternável para cabeças de limpeza do sensor operado por ar comprimido.

O módulo da válvula MIQ/CHV PLUS é registado no sistema IQ SENSOR NET como uma saída (V). Surge na lista de saídas e pode ser ligado com um sensor. Deste modo, a válvula é controlada diretamente por IQ SENSOR NET.

Em alternativa, também pode controlar a válvula através de um interruptor externo. O interruptor pode consistir num dos seguintes:

- qualquer relé no sistema IQ SENSOR NET
- o relé de um transmissor de medição com a opção R
- qualquer outro interruptor (relé ou sensor)

O módulo da válvula está ligado ao interruptor externo através de uma linha de controlo para o efeito.

O exemplo de aplicação que se segue mostra um sistema de limpeza composto por cabeça de limpeza CH e um módulo de válvula MIQ/CHV PLUS:

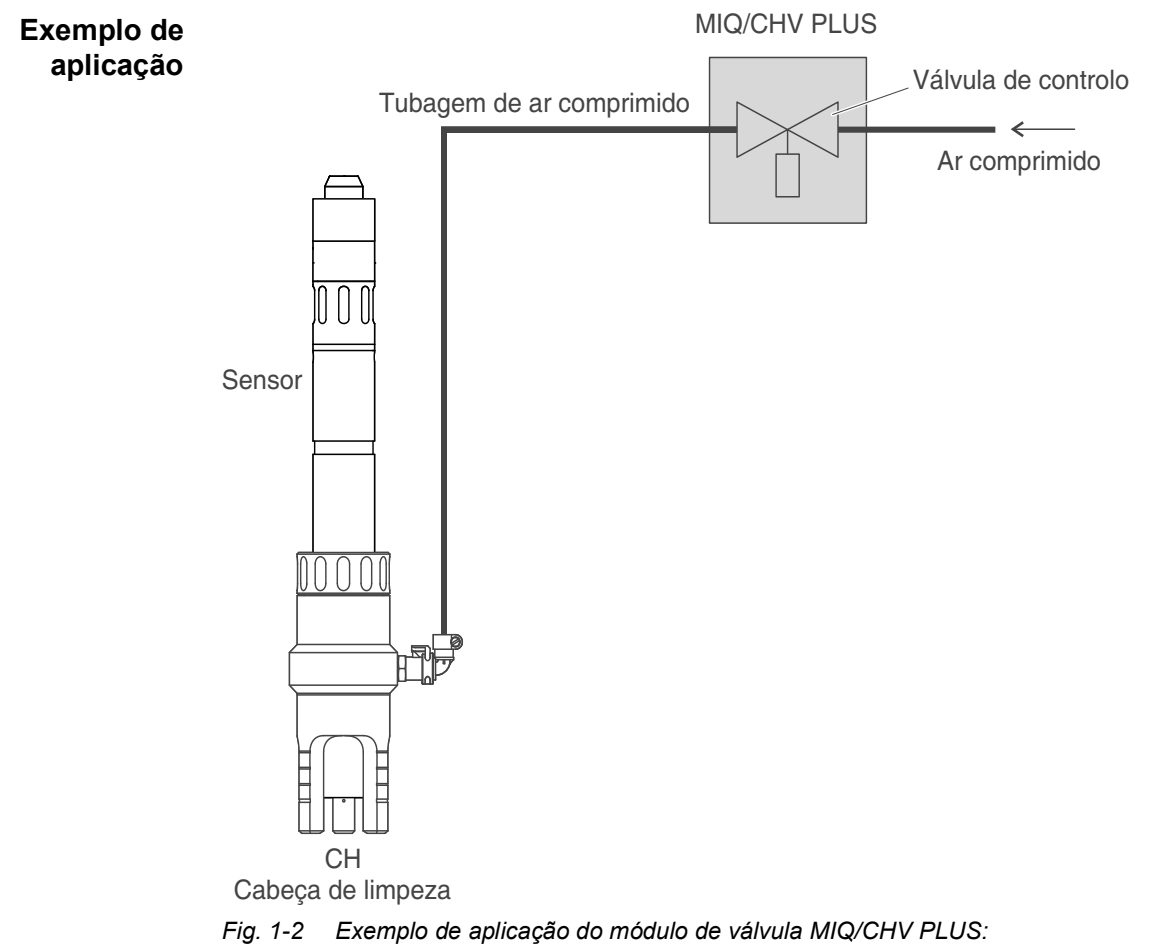

*Fonte de alimentação e linha de controlo através do IQ SENSOR NET*

**Fornecimento de energia** Quando utilizado no IQ SENSOR NET, o módulo de válvula é fornecido com voltagem por IQ SENSOR NET. **Compatibilidade IQ SENSOR NET** O MIQ/CHV PLUS pode ser plenamente integrado no IQ SENSOR NET utilizando o invólucro do módulo MIQ padrão. O invólucro tem as mesmas características que todos os MIQ relativamente a estabilidade, hermeticidade e resistência climatérica. Também oferece a mesma ampla variedade de opções de instalação (montagem em pilha, montagem em dossel, montagem em carril, etc.).

**Régua de bornes** O MIQ/CHV PLUS tem as seguintes ligações elétricas na régua de bornes no interior do invólucro:

- $\bullet$  1 x ligação de circuitos de válvula
- 2 x ligações SENSORNET

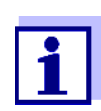

Se a válvula é controlada através de um interruptor externo, terá de ser utilizada uma ligação SENSORNET devido ao número limite de bucins do cabo. Pode ser selecionada a ligação SENSORNET 1 ou 2.

## <span id="page-7-0"></span>**2 Instruções de segurança**

#### <span id="page-7-1"></span>**2.1 Informação de segurança**

#### <span id="page-7-2"></span>**2.1.1 Informação de segurança no manual de instruções**

Este manual de instruções fornece informações importantes sobre o funcionamento seguro do produto. Leia atentamente este manual de instruções e familiarize-se com o produto antes de o colocar em funcionamento ou trabalhar com ele. O manual de instruções deve ser mantido na proximidade do produto para que possa sempre encontrar a informação de que necessita.

As instruções de segurança importantes estão destacadas neste manual de instruções. Elas são indicadas pelo símbolo de aviso (triângulo) na coluna da esquerda. A sinalética (por exemplo, "CUIDADO") indica o nível de perigo:

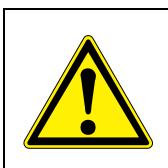

#### **AVISO**

**indica uma situação possivelmente perigosa que pode conduzir a ferimentos graves (irreversíveis) ou à morte se as instruções de segurança não forem seguidas.**

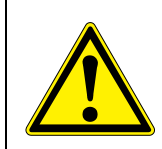

#### **CUIDADO**

**indica uma situação possivelmente perigosa que pode levar a lesões ligeiras (reversíveis) se as instruções de segurança não forem seguidas.**

#### *NOTA*

*indica uma situação em que os bens podem ser danificados se as ações mencionadas não forem tomadas.*

#### <span id="page-7-3"></span>**2.1.2 Sinais de segurança no produto**

Note todos os rótulos, sinais informativos e símbolos de segurança no produto. Um símbolo de aviso (triângulo) sem texto refere-se às informações de segurança do presente manual de instruções.

#### <span id="page-7-4"></span>**2.1.3 Outros documentos que fornecem informações de segurança**

Os seguintes documentos fornecem informação adicional, que deve observar para sua segurança ao trabalhar com o sistema de medição:

- Manuais de instruções de outros componentes do sistema IQ SENSOR NET (módulos de alimentação, controladores, acessórios)
- Fichas de segurança dos equipamentos de calibração e manutenção (por exemplo, soluções de limpeza).

#### <span id="page-8-0"></span>**2.2 Funcionamento seguro**

#### <span id="page-8-1"></span>**2.2.1 Uso autorizado**

A utilização autorizada do MIQ/CHV PLUS consiste em oferecer uma válvula de controlo para as cabeças de limpeza do sensor operado por ar comprimido no IQ SENSOR NET. Só é autorizado funcionamento de acordo com as instruções e especificações técnicas apresentadas no presente manual de instruções (consultar [capítulo 7 DADOS](#page-18-2) TÉCNICOS). Qualquer outro uso é considerado não autorizado.

#### <span id="page-8-2"></span>**2.2.2 Requisitos para o funcionamento seguro**

Para um funcionamento seguro, tenha em conta os seguintes pontos:

- O produto só pode funcionar de acordo com o uso autorizado especificado acima.
- O produto só pode funcionar nas condições ambientais mencionadas no presente manual de instruções.
- O produto só pode receber alimentação das fontes de energia mencionadas neste manual de instruções.
- O produto só pode ser aberto se estiver explicitamente descrito neste manual de instruções: (por exemplo: ligar linhas elétricas à régua de bornes).

#### <span id="page-8-3"></span>**2.2.3 Utilização não autorizada**

O produto não deve ser colocado em funcionamento se:

- estiver visivelmente danificado (ex.: após ter sido transportado)
- foi armazenado em condições adversas durante um longo período de tempo (condições de armazenamento, ver [capítulo 7 DADOS](#page-18-2) TÉCNICOS).

#### <span id="page-8-4"></span>**2.3 Certificação do utilizador**

**Grupo alvo** O sistema IQ SENSOR NET foi desenvolvido para análise online. Para algumas atividades de manutenção, p. ex.: alterar as membranas das tampas em sensores D.O., é necessário o manuseio seguro de químicos. Como tal, presumimos que os funcionários de manutenção estão familiarizados com os cuidados necessários para lidar com químicos em resultado da sua formação e experiência profissional.

**Certificação especial do utilizador** As atividades de instalação que se seguem só podem ser desempenhadas por um eletricista certificado:

- Ligação do MIQ/CHV PLUS à fonte de alimentação.
- Ligação de circuitos de transporte de voltagem em linha externos para retransmitir contactos (consultar o manual do módulo correspondente ao módulo do relé de saída).

## <span id="page-9-0"></span>**3 Instalação**

#### <span id="page-9-1"></span>**3.1 Âmbito de entrega**

As seguintes peças estão incluídas no âmbito da entrega do MIQ/CHV PLUS:

- **MIQ/CHV PLUS**
- Coniunto de acessórios, inclui:
	- 2 x bucins do cabo aparafusados com selos e fichas cegas
	- 2 x porcas cegas ISO M4
	- 2 x parafuso cabeça de queijo M4x16 com anilha em plástico
	- 1 x base de contacto
	- 2 x parafusos auto-roscantes em plástico para fixar a base de contacto
	- 1 grampos de mangueira
- Manual de instruções.

#### <span id="page-9-2"></span>**3.2 Montagem para utilização em IQ SENSOR NET**

O IQ SENSOR NET oferece várias opções para integrar o MIQ/CHV PLUS mecânica e eletricamente no sistema (montagem em pilha, montagem distribuída, etc.). O vários tipos de instalação são descritos em pormenor no CAPÍTULO de instalação do manual do utilizador do sistema.

#### <span id="page-9-3"></span>**3.3 Ligações elétricas: Instruções gerais**

**Bucins do cabo** Todos os cabos elétricos são alimentados por baixo através de aberturas preparadas no invólucro do MIQ/CHV PLUS. São incluídos bucins do cabo com diferentes capacidades no MIQ/CHV PLUS para permitir a vedação entre o cabo e o invólucro assim como um alívio de tensão. Selecione o bucim do cabo correspondente ao diâmetro de cabo respetivo:

 **Pequeno**, para cabos de 4,5 a 10 mm. Este bucim do cabo é adequado a todos os cabos dos sensores IQ SENSOR NET.

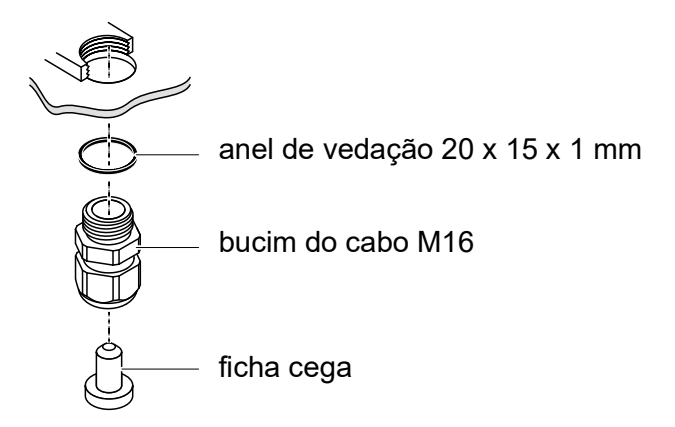

 **Grande**, para cabos de 7 a 13 mm. Este bucim do cabo é necessário para bainhas de cabo com um diâmetro exterior com mais de 10 mm e é aparafusado no invólucro através de um extensor.

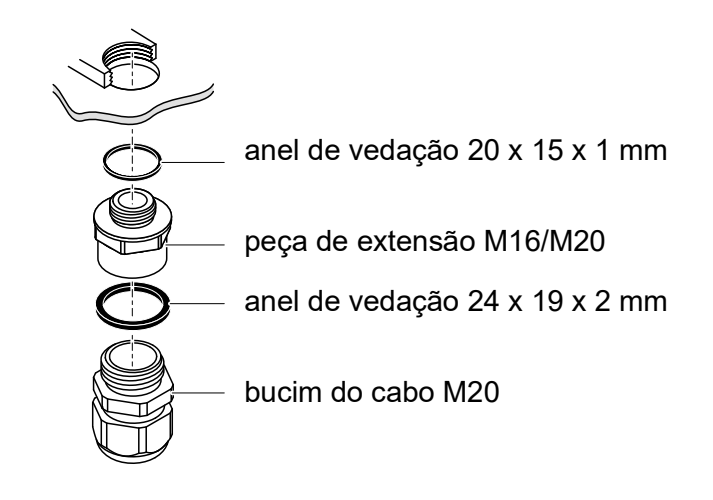

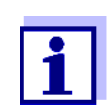

Se necessário, pode encomendar bucins do cabo maiores num conjunto de 4 peças (Modelo EW/1 Encomenda Nº 480 051).

**Instruções gerais de instalação** Observe os seguintes pontos quando estiver a fixar cabos ligados à régua de bornes

- Encurte todos os fios a serem utilizados ao comprimento necessário para a instalação
- Cubra sempre todas as pontas dos fios com mangas para terminais antes de os ligar à régua de bornes.
- Quaisquer fios que não sejam utilizados e projetados para o invólucro têm de ser cortados tão perto quanto possível do bucim do cabo.
- Enrosque um pequeno bucim do cabo com anel de vedação em cada uma das aberturas restantes e feche-a com uma tacha.

#### <span id="page-11-0"></span>**3.4 Ligação da válvula à linha de controlo**

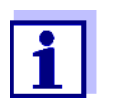

A linha de controlo da válvula tem de ser ligada se a válvula não for controlada através do sistema IQ SENSOR NET.

**Instruções gerais de instalação** Observe as seguintes instruções quando estiver a fixar cabos ligados à régua de bornes:

- Encurte todos os fios a serem utilizados ao comprimento necessário para a instalação.
- No fundo, cubra todos os fios isolados com terminais para pontas de fios, antes de os ligar à régua de bornes.
- Quaisquer fios que não sejam utilizados e projetados para o invólucro têm de ser cortados tão perto quanto possível do bocim do cabo.

**Materiais necessários** Mangas de terminais, adequadas para os fios ligados, com ferramenta de cravação adequada

- 1 x bucim do cabo com anel de vedação (espetro de distribuição MIQ/ CHV PLUS)
- **Ferramentas** Faca de descarnar fios
	- Descarnador de fios
	- Chave Philips
	- Chave de fendas pequena

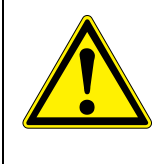

#### **AVISO**

**Perigo de ferimento pelas linhas que se encontram sob pressão. Antes de abrir a linha de ar comprimido, assegure-se de que a secção da linha em questão se encontra livre de pressão. As passagens de ar comprimido no invólucro só podem ser abertas por um técnico de manutenção autorizado por WTW.**

**Ligação da linha de controlo à régua de bornes**

1 Abra o módulo.

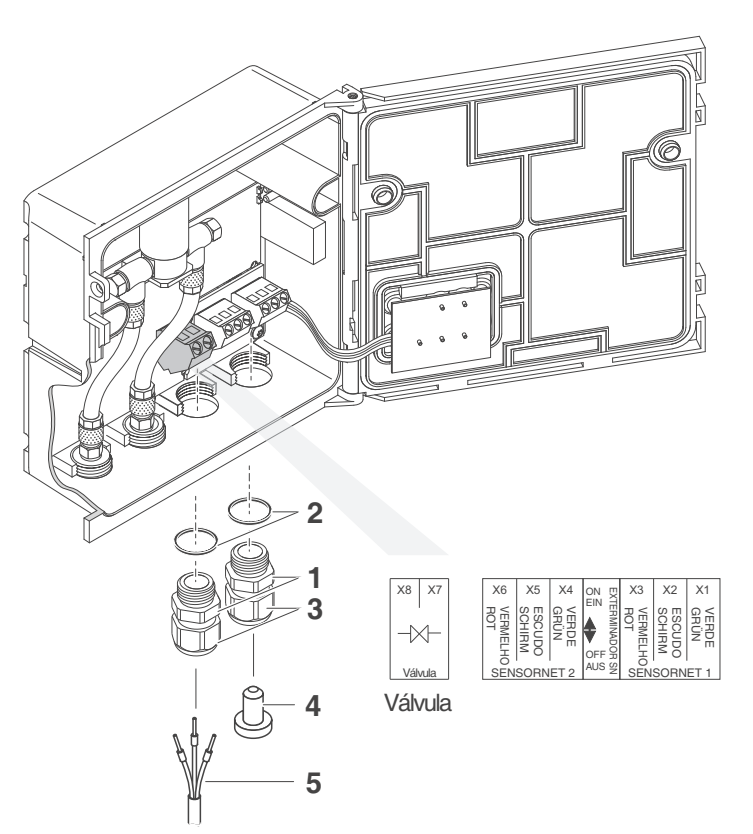

<span id="page-12-0"></span>*Fig. 3-1 Terminal de aperto da linha de controlo da válvula*

- 2 Aparafuse o passa-cabo (pos 1 em [Fig. 3-1](#page-12-0)) com o anel de vedação (pos 2) na abertura da ligação esquerda.
- 3 Solte o anel de ligação (pos. 3 em [Fig. 3-1](#page-12-0)).
- 4 Alimente a linha de controlo da válvula através do passa-cabo esquerdo no invólucro do módulo.
- 5 Ligue os fios da linha de controlo da válvula (pos. 5 no [Fig. 3-1](#page-12-0)) ao terminal de aperto da linha de controlo da válvula. Ao fazê-lo, preste atenção às instruções na etiqueta localizada sob a régua de bornes.
- 6 Aperte o anel de acoplamento (pos. 3 em [Fig. 3-1\)](#page-12-0).

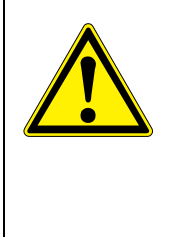

**AVISO Não deve ser permitida a projeção de fios livres no invólucro. Caso contrário, existirá o perigo de que zonas de contacto seguro possam entrar em contacto com voltagens perigosas. Isto pode resultar em choques elétricos potencialmente fatais ao trabalhar com o IQ SENSOR NET. Corte sempre quaisquer fios que não estejam a ser utilizados tão junto ao bucim do cabo quanto possível.**

- 7 Feche o módulo.
- 8 Se a abertura livre não for utilizada: Enrosque um passa-cabo com anel de vedação na abertura livre e feche-a com um parafuso francês (pos. 4 em [Fig. 3-1\)](#page-12-0).
- 9 Aperte o anel de acoplamento (pos. 3 em [Fig. 3-1\)](#page-12-0).

#### <span id="page-13-0"></span>**3.5 Ligação das mangueiras de ar comprimido**

#### **Instruções gerais** Preste atenção às seguintes instruções quando estiver a ligar as mangueiras de ar comprimido (podem ser ligadas em qualquer sentido):

- $\bullet$  Siga a especificação do ar comprimido conforme [capítulo 7 DADOS](#page-18-2) TÉCNICOS.
- Utilize apenas mangueiras que correspondam às ligações de ar comprimido.
- Fixe todas as ligações de mangueira com braçadeiras.

**Abrir a linha de ar comprimido** Preste atenção às seguintes instruções se quiser abrir a linha de ar comprimido (ex.: durante uma modificação):

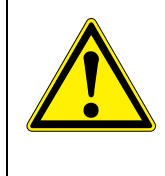

#### **AVISO**

**Perigo de ferimento pelas linhas que se encontram sob pressão. Antes de abrir a linha de ar comprimido, assegure-se de que a secção da linha em questão se encontra livre de pressão. As passagens de ar comprimido no invólucro só podem ser abertas por um técnico de manutenção autorizado por WTW.**

#### <span id="page-14-1"></span><span id="page-14-0"></span>**3.6 Verificação de função**

**AVISO**

**Instruções gerais** Esta verificação também é adequada para a resolução de problemas de avarias.

> Se a válvula não for controlada através do sistema IQ SENSOR NET, a linha de controlo da válvula tem de ser ligada.

Para verificar que a válvula é ativada corretamente, proceda do seguinte modo:

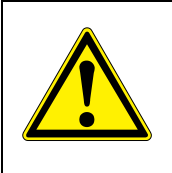

**Perigo de ferimento pelas linhas que se encontram sob pressão. Antes de abrir a linha de ar comprimido, assegure-se de que a secção da linha em questão se encontra livre de pressão. As passagens de ar comprimido no invólucro só podem ser abertas por um técnico de manutenção autorizado por WTW.**

1 MIQ/CHV PLUS + IQ SENSOR NET: Coloque o sistema IQ SENSOR NET em funcionamento.

> MIQ/CHV PLUS + transmissor de medição: Forneça o módulo da fonte de alimentação com voltagem e coloque em funcionamento o transmissor de medição.

2 Ajuste os intervalos de limpeza do sistema de medição para que a válvula abra.

ou

Abra a válvula no menu *Funzione valvola* com a função *Controle manual* (ver manual de instruções do sistema).

3 Verifique se existe um fluxo de ar comprimido no MIQ/CHV PLUS.

## <span id="page-15-1"></span><span id="page-15-0"></span>**4 Definições**

O módulo MIQ/CHV PLUS tem uma válvula de saída. O módulo da válvula MIQ/CHV PLUS fica registado no sistema IQ SENSOR NET enquanto saída de válvula (V) e surge na lista de saídas.

No terminal ou no Transmissor Universal, pode

- atribuir um nome à saída da válvula (apenas nos sistemas 184 XT e 2020 XT).
- ligue a saída da válvula a um sensor
- apague a ligação da saída da válvula com um sensor
- configure a saída da válvula
- verifique o estado da saída da válvula

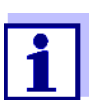

Os princípios gerais de funcionamento são dados no manual de instruções do sistema ou no manual de funcionamento do componente relativo aos componentes terminais.

**Funções para a saída da válvula** Pode configurar as seguintes funções para a saída da válvula: *Limpando*

#### (Configuração do procedimento de limpeza no menu, *Configurações de saídas e ligações*)

- *Controlo do sensor* (Configuração do procedimento de limpeza no menu *Configurações de sensores e sensores dif.* do sensor relevante)
- *Controle manual*

## <span id="page-16-0"></span>**5 Manutenção e limpeza**

#### <span id="page-16-1"></span>**5.1 Manutenção**

O MIQ/CHV PLUS não requer manutenção especial

#### <span id="page-16-2"></span>**5.2 Limpeza**

A limpeza dos componentes IQ SENSOR NET é descrita no manual de instruções do sistema IQ SENSOR NET.

## <span id="page-17-0"></span>**6 O que fazer se...**

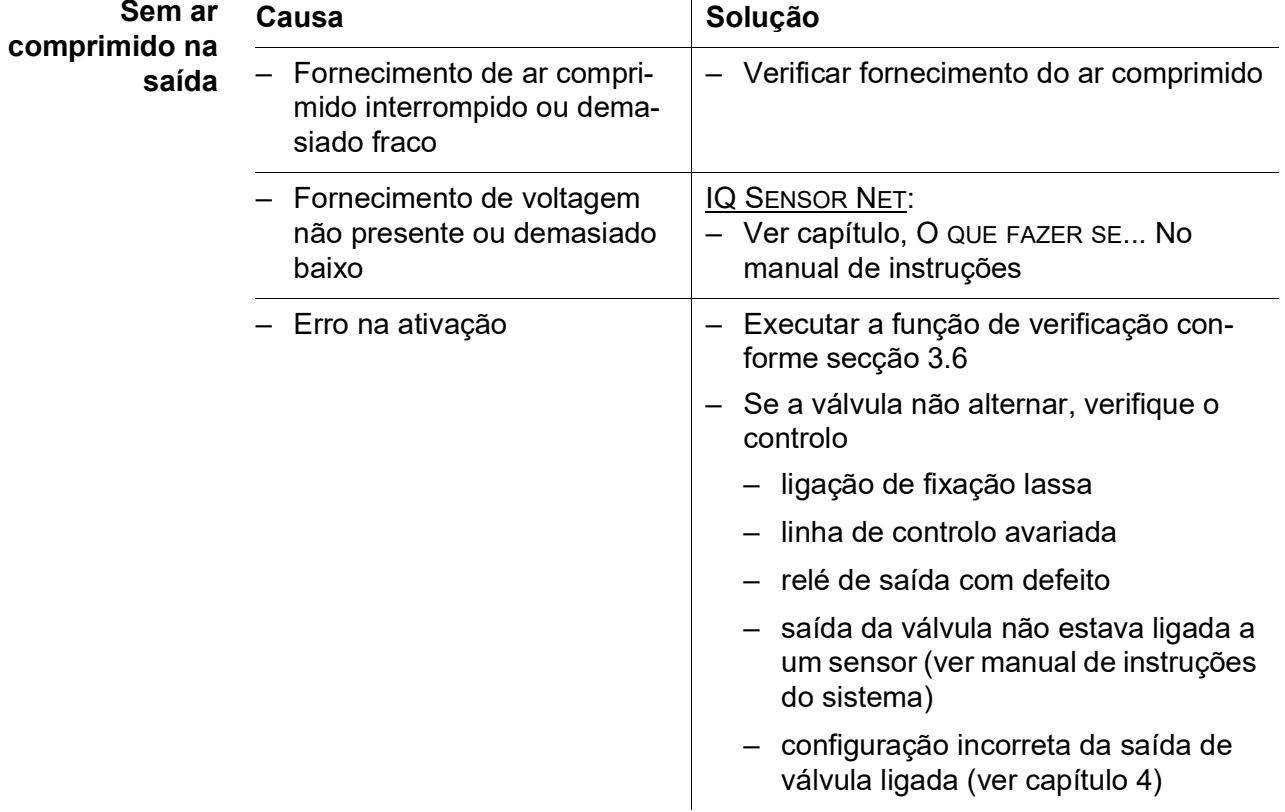

## <span id="page-18-2"></span><span id="page-18-0"></span>**7 Dados técnicos**

#### <span id="page-18-1"></span>**7.1 Dados gerais**

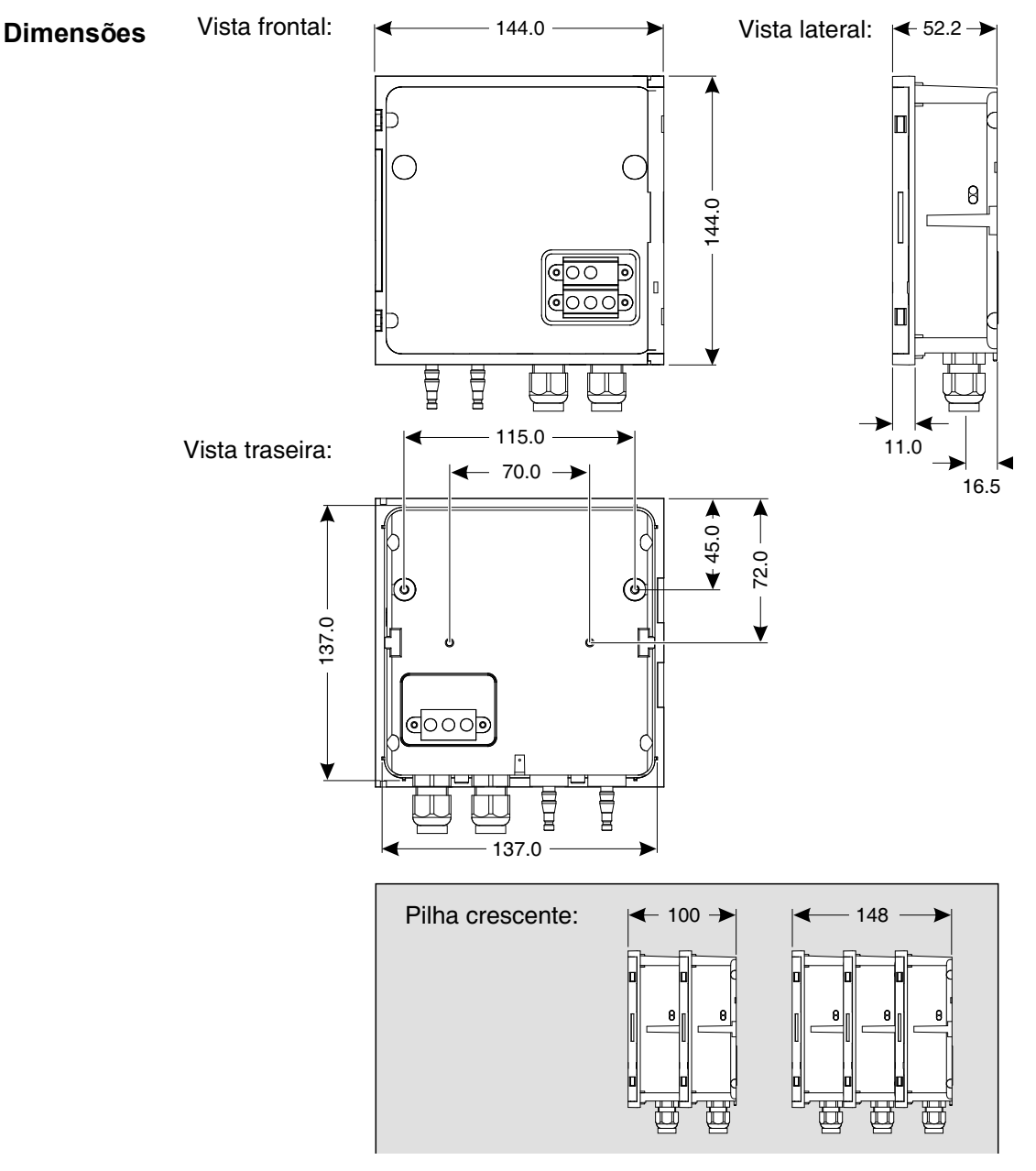

*Fig. 7-1 Esboço das dimensões do MIQ/CHV PLUS (dimensões em mm)*

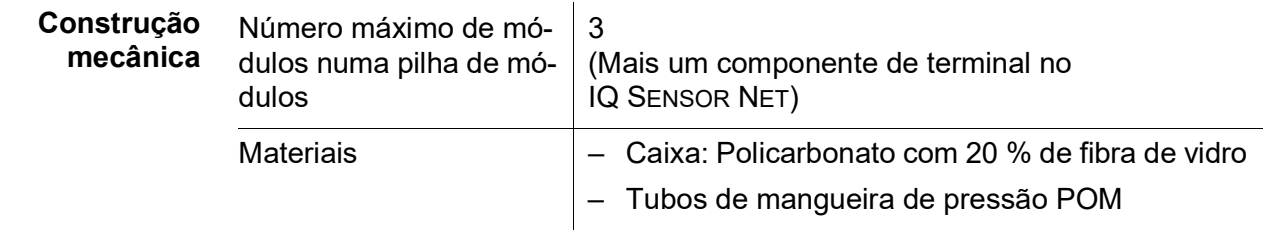

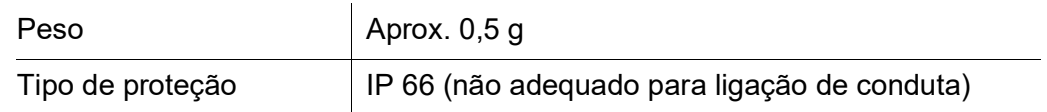

#### **Condições Temperatura ambientais**

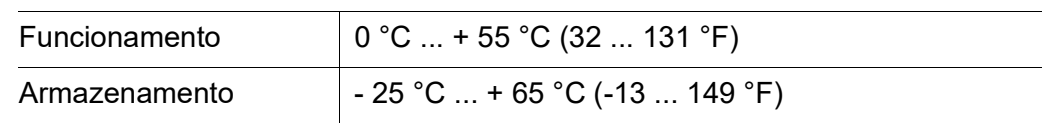

#### **Humidade relativa**

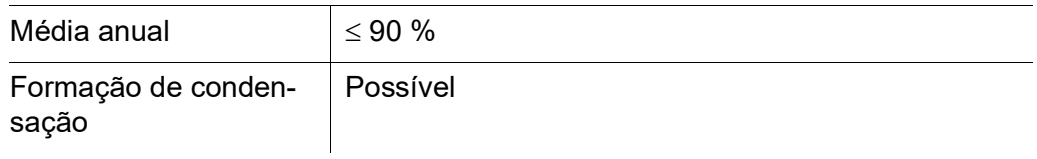

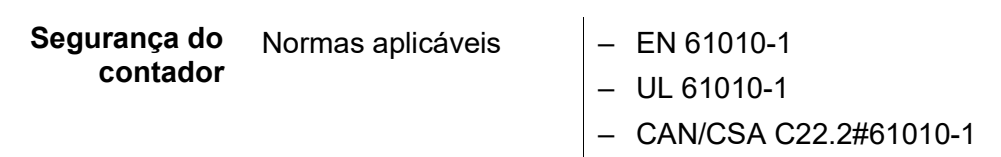

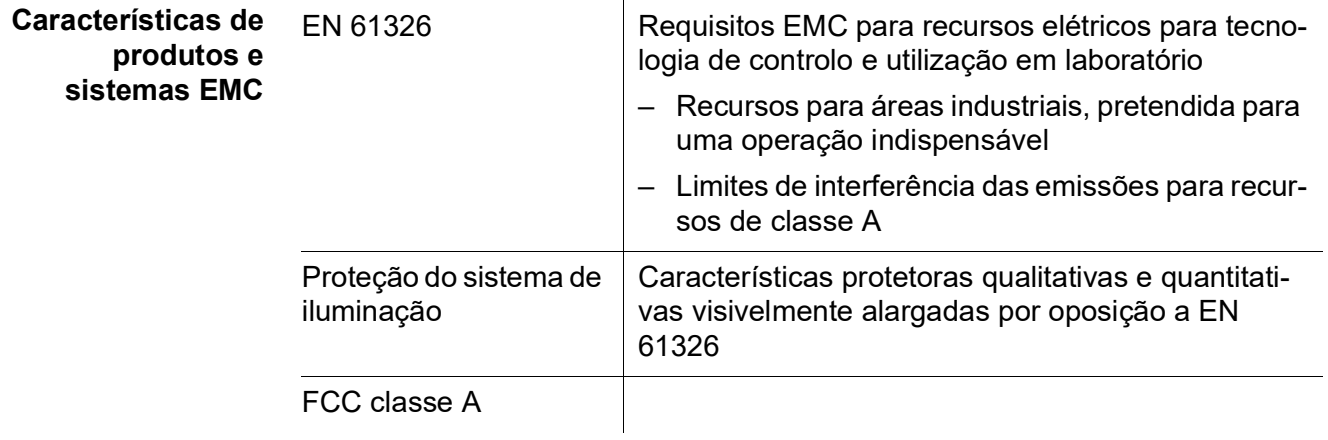

### <span id="page-20-0"></span>**7.2 MIQ/CHV PLUS**

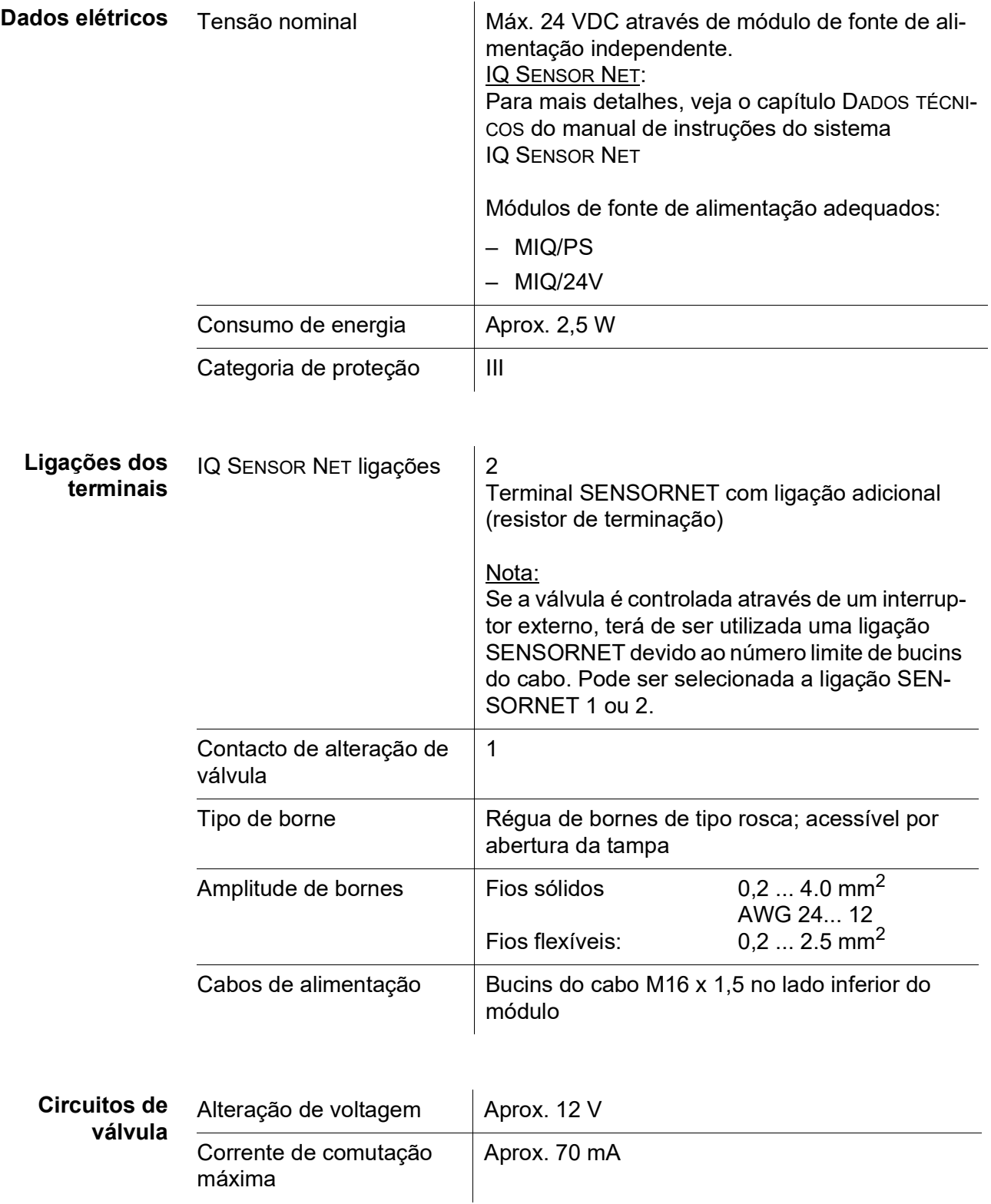

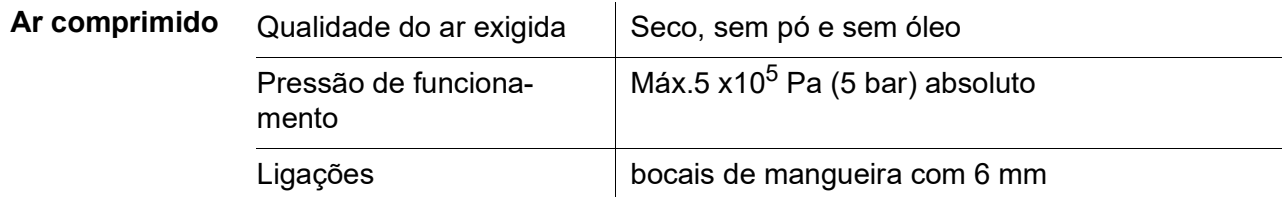

## <span id="page-22-0"></span>**8 Índices**

#### <span id="page-22-1"></span>**8.1 Explicação das mensagens**

Este capítulo contém uma lista de todos os códigos de mensagem e textos de mensagem relacionados com o registo do sistema IQ SENSOR NET para o módulo de saída MIQ/CHV PLUS.

Informação sobre

- Conteúdos e estrutura do livro de registo e
- Estrutura do código da mensagem

pode ser encontrada no capítulo LIVRO DE REGISTO do manual de instruções do sistema IQ SENSOR NET.

Todos os códigos de mensagem do módulo de saída MIQ/CHV PLUS terminam com o número "432".

#### <span id="page-22-2"></span>**8.1.1 Mensagens de erro**

#### **Código da mensagem Texto da mensagem**

EI2432 *Baixa tensão de operação, impossível operar \* Verificar a instalação e o comprimento do cabo, siga instruções de instalação*

- *\* Sobrecarga da fonte de alimentação, adicionar mais potência*
- *\* Componentes defeituosos, substituir*
- *\* Componentes defeituosos, substituir*

#### <span id="page-22-3"></span>**8.1.2 Mensagens informativas**

O módulo de saída MIQ/CHV PLUS não envia quaisquer mensagens informativas.

## <span id="page-23-0"></span>**9 Acessórios e opções**

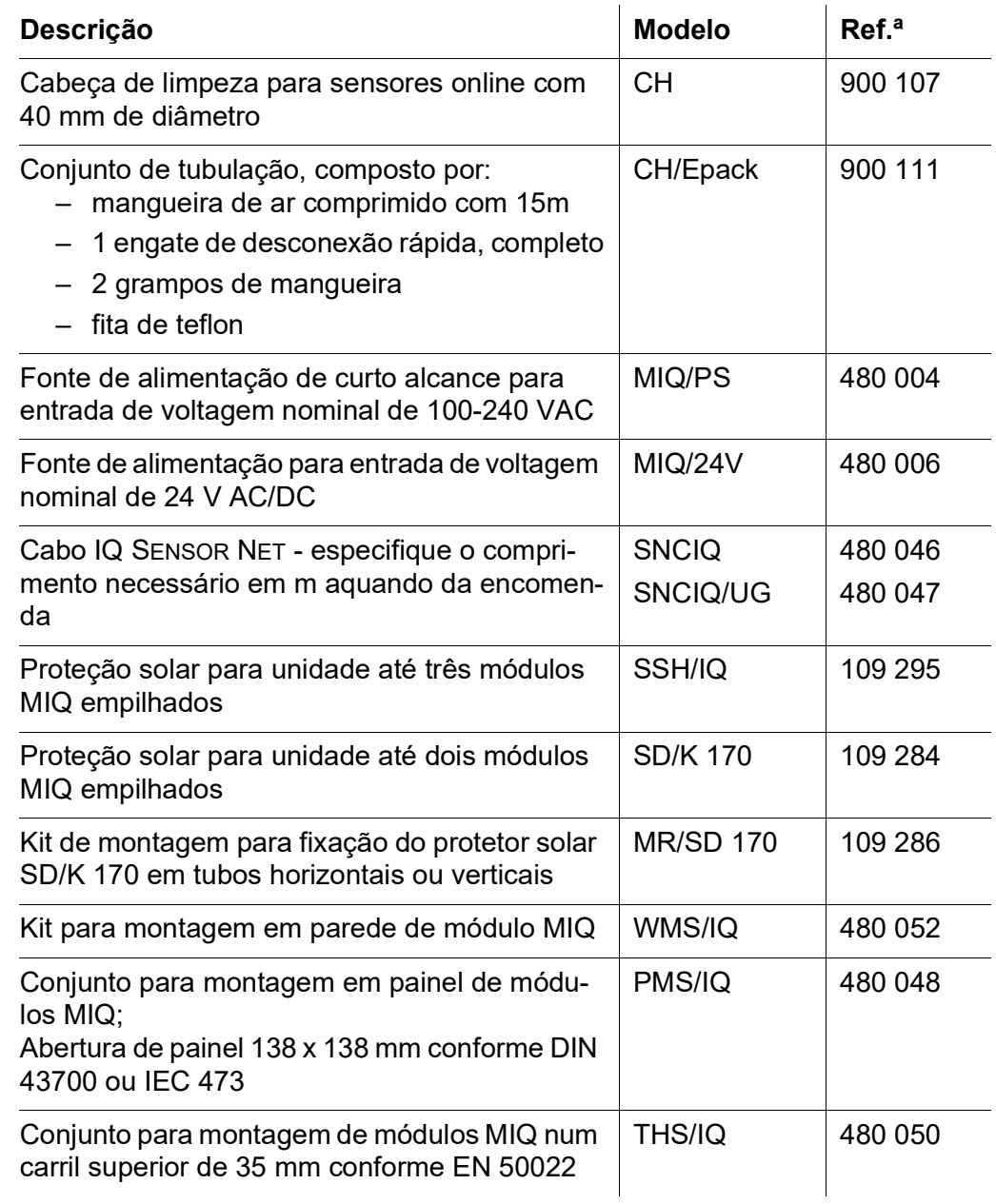

## Xylem | zīlam|

1) O tecido das plantas que transporta a água para cima a partir das raízes; 2) uma empresa global líder em tecnologia de água.

Somos uma equipa global unificada num propósito comum: criar soluções de tecnologia avançada para os desafios da água no mundo. O desenvolvimento de novas tecnologias que melhorarão a maneira como a água é utilizada, conservada e reutilizada no futuro é fundamental para o nosso trabalho. Os nossos produtos e serviços movimentam, tratam, analisam, monitorizam e devolvem a água ao meio ambiente em âmbitos de redes públicas, industriais, residenciais e comerciais. A Xylem também fornece um portfólio líder de medição inteligente, tecnologias de rede e soluções avançadas de análise para redes públicas de água, eletricidade e gás. Em mais de 150 países, temos relacionamentos fortes e duradouros com clientes que nos conhecem pela nossa poderosa combinação de marcas líderes de produtos e experiência em aplicações com um forte foco no desenvolvimento de soluções abrangentes e sustentáveis.

**Para mais informação sobre como a Xylem o pode ajudar, aceda a www.xylem.com.**

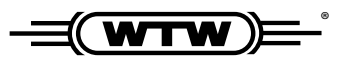

**Serviço e Devoluções: Xylem Analytics Germany Sales GmbH & Co.KG WTW Am Achalaich 11 82362 Weilheim Alemanha**

Tel.: +49 881 183-325 Fax: +49 881 183-414 E-Mail: wtw.rma@xylem.com Internet: www.xylemanalytics.com

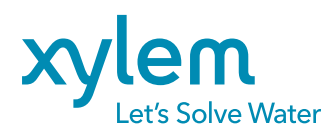

Xylem Analytics Germany GmbH Am Achalaich 11 82362 Weilheim Alemanha

 $\epsilon$ UK<br>CO